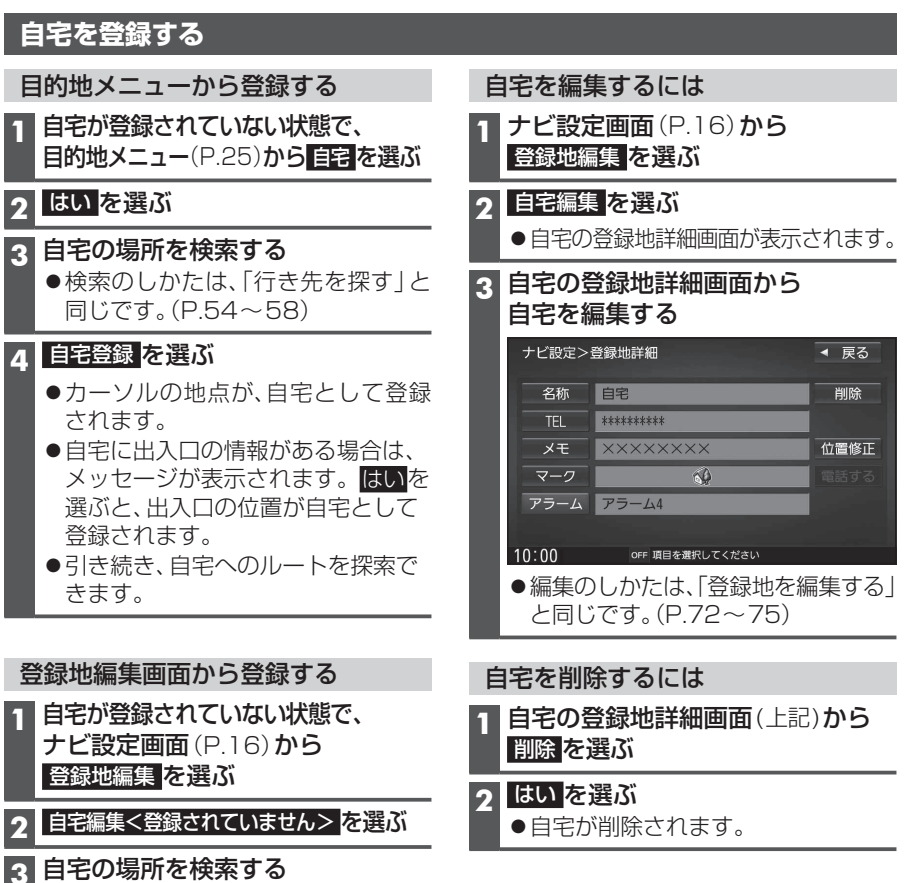

- - ●検索のしかたは、「行き先を探す」と 同じです。(P.54~58)

## **4** 自宅登録 を選ぶ

- カーソルの地点が、自宅として登録 されます。
- ●出入口の情報がある場合は、メッセー ジが表示されます。はいを選ぶと、 出入口の位置が自宅として登録され ます。

## お知らせ

- ●登録した自宅を呼び出すには→P.57
- ●自宅を別の地点に変更するときは、自宅 を削除(P.22)してから、再度登録してく ださい。

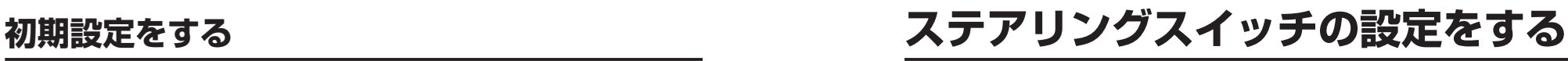

純正ステアリングスイッチを装備している車の場合、ステアリングスイッチに本機の機能 を割り当てて、操作できます。

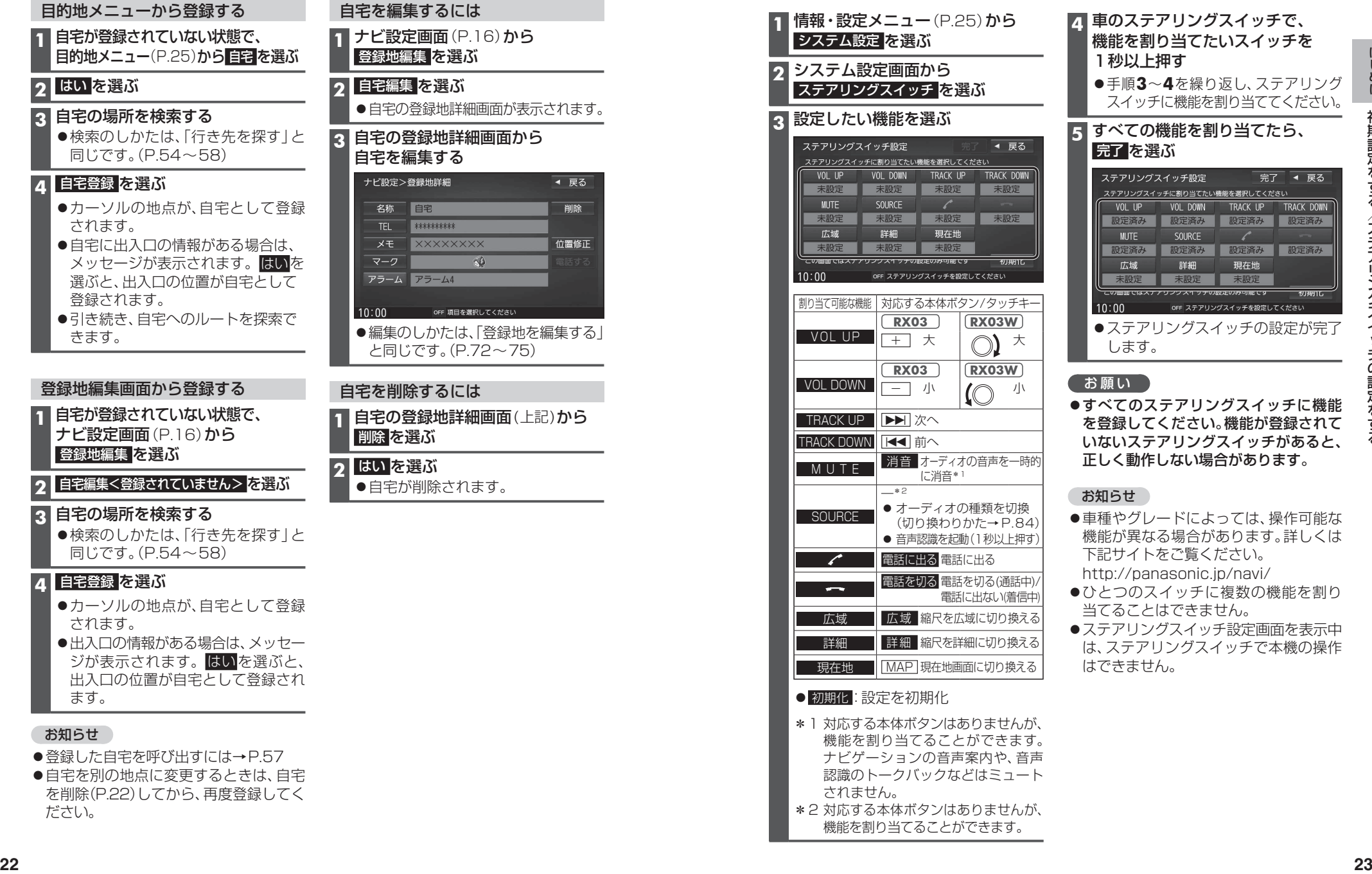

- に機能 されて あると、 正しく動作しない場合があります。
- 可能な しくは
- を割り
- 表示中 の操作
- \*1対応する本体ボタンはありませんが、 機能を割り当てることができます。 ナビゲーションの音声案内や、音声 認識のトークバックなどはミュート されません。
- \*2 対応する本体ボタンはありませんが、 機能を割り当てることができます。